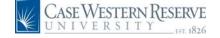

## PeopleSoft 8.8 Quick Reference Guide: Salary Adjustments - DRAFT

URL: www.case.edu/erp/hcm

**1.** From the left-hand navigation menu, select **Manager Self Service**.

- 2. Select Case Time Reporting.
- 3. Select Salary Adjustments.

The Salary Adjustments search page appears.

Salary Adjustment Enter any information you have and click Search. Leave fields blank for a list of all values.

| Pay Period End Date: | =             |
|----------------------|---------------|
| EmpliD:              | begins with 🔽 |
| Empl Rcd Nbr:        | =             |
| Name:                | begins with 🔽 |
| Case Sensitive       |               |

Search Clear Basic Search 🗐 Save Search Criteria

**4.** Enter the pay period end date by using the **Q**.

**5.** Enter the last name of the employee you would like to make an adjustment for.

6. Click Search

The Salary Adjustment page for that group will appear. You will see information about each employee including EmpIID, Department, Name, GL Pay Type(account), Title, and Pay End Dt. Below is the total dollar amount paid and the distribution for that employee.

| EmpliD:              | 1001        | 1075     | Red#      | : 0   | Dover,Eile | en         |           |          |                  | Pay End Dt:  | 07/31/2004         |
|----------------------|-------------|----------|-----------|-------|------------|------------|-----------|----------|------------------|--------------|--------------------|
| )epartme             | nt: Scho    | ool of M | edicine   |       | Tit        | le: Post ( | octoral F | ellow    |                  | GL Pay Type: | 725001             |
|                      | uted This P | eriod:   | 5727.08   |       |            |            |           |          |                  |              |                    |
| Salary Distr<br>Dist | Actual      | Adjust   |           |       |            |            |           |          | Customize   Eins |              | z or 2 🕑 Last      |
| Earn Code            |             | Level    | Speedtype | Event | Account    | Amount     | Percent   | Status   | Reference        | Date Por     | <u>sted</u> Adjust |
| DST                  | DST         |          | OPR597100 |       | 511150     | 2000.00    | 100.000   | Dist PST | Conversion       |              | Adjust             |
| DST                  | DST         |          | RECV13793 | 2453  | 101320     | 3727.08    | 100.000   | Dist PST | Conversion       |              | Adjust             |
|                      |             |          |           |       |            |            |           |          |                  |              |                    |
|                      |             |          |           |       |            |            |           |          |                  |              |                    |

7. To make adjustments to the distribution

for a specific distribution entry click <u>Adjust</u> on the right side of the screen.

The Salary Adjustment Details screen will appear. You will see information about the employee and the distribution information below.

| mpIID:            | 10010        | 75              | Rcd#: 0    | Name:   | Dover, Eileen |         |            |           |
|-------------------|--------------|-----------------|------------|---------|---------------|---------|------------|-----------|
| ay End Di         | : 07/31/     | 2004            |            |         |               |         |            |           |
| Salary Dist       | ribution     |                 |            |         |               |         |            | 2         |
| Dist Earn<br>Code | Earn<br>Code | Adjust<br>Level | 'Speedtype | Account | Amount        | Percent | Reference  |           |
| DST               | DST          |                 | OPR597100  | 511150  | 2000.00       | 100.000 | Conversion |           |
| DST               | DST          | 1               | OPR597100  | 511150  | -2000.00      |         |            |           |
| 001               | DST          | 1               |            | 511150  | 2000.00       |         |            | Add Delet |

**8.** Line 1 is the orginal entry. Line 2 is the credit to the orginal distribution SpeedType. Please Note: You may change the dollar amount in Line 2. Line 3 is where you will enter the SpeedType and Amount to be charged.

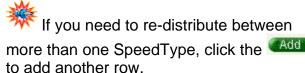

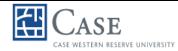

## PeopleSoft 8.8 Quick Reference Guide: Salary Adjustments –DRAFT

| ne<br><b>0.</b><br>lic | To                   | ge<br>ret<br><del>Retu</del> |                                     | /ou a<br>the \$          | are<br>Sala    | finis<br>ary <i>i</i> | shec<br>Adju      | m left s<br>l.<br>stment<br>adjustr | page             |
|------------------------|----------------------|------------------------------|-------------------------------------|--------------------------|----------------|-----------------------|-------------------|-------------------------------------|------------------|
| alary<br>mpliD:        | Adjust               | ment<br>175                  | Rodif: 0 Dover,E                    | illeen<br>Tille: PostDoo | toral Fellow   |                       | Pay End<br>GL Pay | Dt: 07/31/2004<br>Type: 725001      |                  |
|                        | ributed This         | Period                       | 5727.08                             |                          |                |                       |                   |                                     |                  |
| alary Di<br>ist        | stribution<br>Actual | Adjust                       | freedow for t                       | And and                  | America        | Derest                | Flater            | Contractica ( Sand )                | Date Destand C   |
|                        | Earn Cod             |                              | OPR597100                           | Account<br>511150        | Amount 2000.00 | 100 000               | Cor Adj NP        | Conversion                          | Date Posted Adju |
| ST                     | DST                  | 1                            | OPR597100                           | 511150                   | -2000.00       | 100.000               | Cor Adj NP        | Reversed Wrong Spd<br>Type          |                  |
| ат                     | DST                  | 1                            | OPR601010                           | 511150                   | 2000.00        | 100.000               | Cor Adj NP        | Correction from<br>OPR597100        |                  |
| ST                     | DST                  |                              | RECV13793 2453                      | 101320                   | 3727.08        | 100.000               | Dist PST          | OPR597100<br>Conversion             | A                |
| k<br>ne                |                      | five<br>Ad<br>Pos            | e value<br>I <b>j N/Pst</b><br>sted | es:<br>ted: .            | Adjı           | ıstn                  | nent              | ' you w<br>Approv<br>Jot App        | ed No            |
|                        | •                    | Ad                           | j Pstd:<br>st N/Ps                  | Adj<br>t: Di             | ustn<br>strib  | nent                  | Pos               | ted<br>ot Poste                     |                  |

**Need Additional Help?** Please contact the Help Desk at x4357.

Proprietary and Confidential to Case and Cedar Enterprise Solutions, Inc.